# Компьютерные технологии в научных исследованиях и образовании

Юрий Анатольевич Богоявленский, заведующий кафедрой Информатики и математического обеспечения, к.т.н., доцент, ybqv@cs.petrsu.ru,

## Лекция 2. Пакет GNU Octave. Введение

Общие сведения Запуск пакета octave на выполнение Примеры работы из командной строки Исполняемые программы в octave Типы ланных Числовые Типы Ланных Числовые константы Матрицы

## Общие сведения

В разделе «about» документа:

GNU Octave [Электронный ресурс] — URL: https://octave.org/ (15.08.2022) представлено следующее описание. Цитата.

«GNU Octave - это язык высокого уровня, предназначенный в первую очередь для решения задач численными методами. Он предоставляет удобный интерфейс командной строки для численного решения линейных и нелинейных задач, а также для выполнения других вычислительных экспериментов с использованием языка, который в основном совместим с пакетом Matlab. Он также может быть использован как язык пакетной обработки.

Octave обладает широким набором инструментов для численного решения задач линейной алгебры, нахождения корней нелинейных уравнений, интегрирования обычных функций, манипулирования многочленами и интегрирования обыкновенных дифференциальных и дифференциально-алгебраических уравнений. Он легко расширяется и настраивается с помощью пользовательских функций, написанных на собственном языке Octave, или с помощью динамически загружаемых модулей, написанных на C++, C, Fortran или других языках.

GNU Octave это свободно распространяемое программным обеспечением. Вы можете распространять и/или изменять его в соответствии с условиями GNU General Public License (GPL), опубликованной Фондом свободного программного обеспечения (Free Software Foundation). Октава была разработана Джоном У. Итоном (John W. Eaton) вместе с большим количеством соавторов» (конец цитаты). Octave также имеет хорошо развитые инструменты визуализации.

В исследовательском сообществе Octave активно используется для анализа данных, обработки изображений, компьютерного зрения, экономических исследованиях, интеллектуального анализа данных, статистический анализ, машиннго обучения, обработка сигналов и во многие другие областях.

Пакет активно развивается с 1993 по настоящее (2022 г.) время. Последний выпуск (версия 7.2.0), посвященный исправлению ошибок, был сделан 28 июля 2022 г. Анализ кода, проекта, сделанный в 2020 г. и представленный на ресурсе:<https://www.openhub.net/p/octave>(15.08.2022) дал следующие данные:

- Выполнено всего 48,443 фиксаций программного кода в репозитории (commits), реализованных 525 разработчиками; объем кода - 1 180 830 строк.
- Большая часть кода написана на языке C++ и содержит разумное число строк комментариев.
- Проект имеет хорошо зарекомендовавшую себя, зрелую кодовую базу, поддерживаемую очень большой командой разработчиков

• По модели оценки трудоемкости COCOMO на разработку было потрачено 333 человеко года.

На ресурсе:

Octave Packages [Электронный ресурс] — URL:

<https://gnu-octave.github.io/packages/> (15.08.2022) представлены более девяносто пакетов, расширяющих функциональность Octave. В этом списке например такие пакеты как:

• symbolic для символьных преобразований;

• optim для задач нелинейной оптимизации:

- matgeom для задач 2-х и 3-х мерной геометрии:
- parallel для организации параллельных вычислений;
- уже упомянутая нами библиотека GNU Scientific Library (gsl).

По ссылке на имя пакета можно получить описания входящих в него функций. На ресурсе:

 Octave Forge. Packages. Community packages. [Электронный ресурс] — URL: <https://octave.sourceforge.io/packages.php>(15.08.2022).

представлен еще один список таких пакетов. Описания функций, входящих в эти пакеты можно получить на ресурсе:

Octave Forge. Function list. [Электронный ресурс] — URL:

[https://octave.sourceforge.io/list\\_functions.php?sort=package](https://octave.sourceforge.io/list_functions.php?sort=package)

 В нашем курсе мы не рассматриваем вопросы взаимоотношения этих списков и не будем изучать входящие в них пакеты.

Документация Octave представлена на ресурсах:

• John W. Eaton, David Bateman, Søren Hauberg, Rik Wehbring (2022). GNU Octave version 7.1.0 manual: a high-level interactive language for numerical computations. [Электронный ресурс]

— URL<https://www.gnu.org/software/octave/doc/v7.1.0/>(16.08.2022)

• [Док] Файл формата pdf [Электронный ресурс] — URL: <https://docs.octave.org/octave-7.1.0.pdf> (16.08.2022)

Далее ссылки на этот документ будут даны в виде [Док, с. …].

• Questions tagged [octave]. [Электронный ресурс]— URL:

<https://stackoverflow.com/questions/tagged/octave> (16.08.2022)

• GNU Octave Wiki. [Электронный ресурс] — URL: [https://wiki.octave.org/GNU\\_Octave\\_Wiki](https://wiki.octave.org/GNU_Octave_Wiki) (16.08.2022)

#### **Запуск пакета** octave **на выполнение**

Octave кроссплатформенный пакет, процедуры его установки для различных ОС описаны на ресурсе [https://octave.org/.](https://octave.org/) Работать с пакетом можно либо из командной строки интерпретатора языка либо через IDE с графическим интерфейсом. Как правило команда octave запускает работу в режиме командной строки, команда octave --gui — в режиме IDE. Команда octave <имя\_файла> приведет к выполнению файла (скрипта), содержащего конструкции языка octave, выводу результатов их выполнения и завершению работы. Другие ключи управления запуском описаны в [Док, с. 15] и в выводе команды octave —h.

## **Примеры работы из командной строки**

#### Пример цифровых вычислений

```
\mathcal{G}_\mathcal{G}ybgv\mathcal{G}_\mathcal{G}ybgv\mathcal{G}_\mathcal{G}ybgv\mathcal{G}_\mathcal{G}ybgv@ybgv-nome:~> octave
GNU Octave, version 7.1.0
Copyright (C) 1993-2022 The Octave Project Developers.
This is free software; see the source code for copying conditions.
There is ABSOLUTELY NO WARRANTY; not even for MERCHANTABILITY or FITNESS FOR A PARTICULAR PURPOSE. For details, type 'warranty'. Octave was configured for "x86_64-suse-linux-gnu". Additional information about Octave is available at Additional information<br>.
nttps://www.octave.org
Please contribute if you find this software useful. Please contribute it you find this software useful.
For more information, visit https://www.octave.org/get-<br>involved.html
```
Read https://www.octave.org/bugs.html to learn how to submit bug reports. For information about changes from previous versions, type 'news'. octave:1> # длинный формат octave:1> octave:1> format long  $octave:2>$  $octave:2$  # вычислить и вывести для комплексного аргумента  $e^{\Lambda}(pi \star i)$ octave:2>  $octave:2> exp (i * pi)$ ans =  $-1.0000000000000000000000 + 1.224646799147353e-16i$ octave:3> octave:3> # короткий формат octave:3> octave: 3> format short octave: 4>  $octave:4> exp (i * pi)$ ans =  $-1.0000e+00 + 1.2246e-16i$ octave:5> octave:5> # округлить до ближайшего целого octave:5>  $octave:5> round(exp (i*pi))$ ans =  $-1$ octave:6> octave:6> # решение матричного уравнения A·X=B octave:6> octave:6> # создать матрицу и не выводить (есть ; в конце оператора) octave:6> octave: 6> A= $[ 2 3; -2 6]$ ; octave: 7> octave: 7> # и вывести матрицу octave: 7> octave: 7> A  $A =$  $\overline{2}$  $\overline{3}$  $-2$ 6 octave:8> octave:8> # создать матрицу и вывести (нет ; в конце оператора) octave:8> octave:8> B=[2 5;2/3 5/3]  $B =$ 5.0000 2,0000  $0.6667$ 1.6667

```
octave:9> octave:9> # решить первым способом octave:9> octave:9>
octave: 9 > X=A\ B<br>X =
 0.5556 1.3889 0.5556 1.3889
octave:10> # решить вторым способом octave: 10> # решить вторым способом
octave:10>
octave:10> X=inv(A)*B<br>X =0.5550 1.3889occave:112octave:11> # проверить решение
octave:11>
octave:11> A*X-B<br>ans =
0 8.8818e^{-16}octave:12>
```
Пример символьных вычислений

```
octave:2> # saip symbolic symbolic symbolic symbolic symbolic symbolic symbolic symbolic symbolic symbolic sym
     octave:2> pkg load symbolicoctave:3> octave:3> octave:3> pkg listName | Version | Installation | Installation | Installation directory | Installation director<br>Installation | Installation | Installation | Installation | Installation | Installation | Installation | Insta
octave:3> pkg tistname | version | Instattation directory
                  gsl | 2.1.1 | /usr/share/octave/packages/gsl-2.1.1
```

```
 symbolic *| 3.0.0 | /usr/share/octave/packages/symbolic-
3.0.03.0.0\mathsf{occ} tave:4> \mathsf{Acc}octave:42 # определить переменные символьного типа
octave: 4>
octave: 4> syms x y z
symbolic pkg v3.0.0: Python communication tink active, sympy
v1.5.1.octave:5>
octave:5> # определить символьный полином
octave:5> octave:52p = x^3 + x^2 + x + 1p = (sym) 3 2 \frac{3}{4} \frac{2}{4}octave:6> occase:6>
octave:6> occave:6> q propto \frac{1}{2} and \frac{1}{2} and \frac{1}{2} and \frac{1}{2} and \frac{1}{2} and \frac{1}{2} and \frac{1}{2} and \frac{1}{2} and \frac{1}{2} and \frac{1}{2} and \frac{1}{2} and \frac{1}{2} and \frac{1}{2} and \frac{1}{2} and \frac{1}{2} 
octave:62 q – normer (p)q = (sym) x \cdot (x \cdot (x + 1) + 1) + 1occave:7>
octave:7> occave:7>octave: y = (sqrt(x)+1) * (sqrt(x)-1) + (x-1) * (x-1) * (x-1)y = (sym)Service Street Service Street Street Street Street Street Street Street Street Street Street Street Street St
  (\sqrt{x} - 1) \cdot (\sqrt{x} + 1) + (x - 1)occave:82octave:82 # упростить его
octave:8>
octave: 8 > simplify(y)
ans = (sym)\mathcal{S} \mathcal{S}\cdot x + 4 \cdot x - 2
octave:9>   пределить символьность символьность символьность символьность символьность символьность символьнос

octave:9> octave:9> f f_{\rm c} (cose (x)) f_{\rm c} (x)) f_{\rm c} (x)) f_{\rm c} (x)) f_{\rm c} (x)
octave: 92 T = 51n (cos (x))T = (Sym) sin(cos(x))
octave:10><br>octave:10> # найти формулу ее производной по x
```

```
octave:10>
octave:10<sup>o</sup>\text{occave:} \cup and (1, x)ans = (sym) -sin(x)·cos(cos(x))octave:11> # определить другую символьную функцию от xостаve:11> # определить другую символьную функцию от х
occave:11> for f=0 for f=0 , f=0 for f=0 , f=0OCLdVE:1121 = (5*Sim(Z*x)) / SqrC(COS(Z*x))f = (svm)5 \cdot \sin(2 \cdot x)\overline{\phantom{a}}\sqrt{\cos(2 \cdot x)}octave:12> octave:12>  найти формулу ее производной по x найти формулу ее производной по x найти формулу ее производной п<br>В найти формулу ее производной по x найти формулу ее производной по x найти формулу ее производной по x найти

octave:12> octave: 12occave: I2 > 0 III (1, x)ans = (sym) 2 \frac{2}{\sqrt{2}}\frac{5 \cdot \sin (2 \cdot x)}{10 \cdot \sqrt{\cos(2 \cdot x)}} + 10 \sqrt{\cos(2 \cdot x)}3/2cos (2 \cdot x)octave:13> octave:13>  присвой переменное значение этой формулы оставляет от присвой формулы оставляет переменно этой формул<br>В присвой формулы оставляется при возможность при возможность при возможность при возможность при возможност

octave:13> octave:13>\text{occave:}132 \text{ar} = \text{arct}(\tau, x)df = (sym)\frac{2}{\sqrt{2}}\frac{5 \cdot \sin (2 \cdot x)}{10 \cdot \sqrt{\cos(2 \cdot x)}} + 10 \cdot \sqrt{\cos(2 \cdot x)}3/2cos (2 \cdot x)octave:14>
```
Команды exit или quit завершают работу octave. В [Док, с. 19] описаны вариации этх команд.

 В [Док, с. 25] даны инструкции по редактированию командной строки. В большинстве случаев достаточно стрелок на клавиатуре (горизонтальные передвигают курсор по символам команды, вертикальные по выполненным командам) и клавиш «Backspace» и «Delete».

Справочные сведения по элементам octave можно получить с помощью команды help, а описание ее вариаций по команде help help. Например

команд help --list выведет список всех операторов, ключевых слов, встроенных и загружаемых функций, доступных в текущем сеансе octave. Команда help <имя> выведет сведения об элементе, имеющем это имя. Команда doc выведет графическое окно, обеспечивающее поиск и просмотр документации octave. В Пок. с. 211 подробно описаны способы получения справочной информации.

Диалог текущей сессии octave будет записан в файл с именем diary в текущем каталоге по команде diary on. Конструкции octave в выполняемых файлах будут выводиться после их запуска по команде echo on, отмена вывода произойдет по команде echo off. Описание команд diary и есһо дано в [Док, с. 36].

В [Док. с. 36] описаны два вида выводимых системой сообщений об ошибках.

интегрированной среды разработки octave B  $(IDE)$ окнах  $\mathbf C$ графическим интерфейсом реализованы:

- интерпретатор языка octave, работающий в режиме командной строки:
- область переменных, где перечислены созданные в сеансе работы переменные и их типы;
- журнал выполненных команд;
- редактор кода с подсветкой синтаксиса и встроенным отладчиком;
- документация с возможностью поиска;
- редактор переменных;
- встроенный диспетчер файлов.

IDE целесообразно использовать при отладке программ. Позже мы рассмотрим работу в IDE.

## **Исполняемые программы в** octave **и механизм «шебанг»**

Существует два вида исполняемых программ — функции и скрипты. Файлы, содержащие эти программы для совместимости с matlab имеют расширение .m. Файлы функций позволяют определить функции пользователя, которые используются так же как встроенные функции octave. Работа с функциями будет рассмотрена позже.

Скриптом, вообще говоря, называют файл, содержащий конструкции любого языка, имеющего интерпретатор. В нашем случае строки файла скрипта octave будут выполняться точно так же как при их вводе в режиме командной строки. Запуск скрипта на выполнение обычно происходит по команде вида:

<имя\_интерпретатора> <имя\_скрипта>.

 Как правило в GNU и Unix системах реализован универсальный механизм запуска скриптов по команде вида:  $\mathcal{L}(\mathcal{C})=\mathcal{L}(\mathcal{C})$ рипта $\mathcal{L}(\mathcal{C})=\mathcal{L}(\mathcal{C})$ 

без указания в ней имени исполняемого файла интерпретатора, которое, в этом случае, задается в первой строке файла скрипта. Этот механизм называется «шебанг» (англ. shebang, sha-bang, hashbang, pound-bang, hashpling). Он реализован путем размещения в первой строке файла скрипта последовательность из двух символов — решётки и восклицательного знака "#!" за которой следует имя исполняемого файла интерпретатора, на языке которого написан скрипт.

При этом после присвоения файлу скрипта права доступа «запуск» он будет выполняться путем указания в командной строке только его имени без указания имени интерпретатора. В нашем случае файл скрипта должен содержать конструкции языка octave, а его первая строка должна иметь вид:

#! /usr/bin/octave -qf

если исполняемый файл octave находится в каталоге /usr/bin. Если имя файла скрипта — script1, находящегося в текущем каталоге, то в ОС Unix интерпретатор octave начнет его выполнение по команде ./script1.

Комментарием в строке скрипта считается текст от символа «#» или «!» до конца строки. Комментарий из нескольких строк это текст между строками «# $\{$ » и «# $\}$ » или «! $\{$ » и «! $\}$ ».

#### **Типы данных**

<sup>В</sup>octave определен богатый набор встроенных типов данных, соответствующих основным математическим объектам. Это вещественные и комплексные скаляры и матрицы, диапазоны, символьные строки, структуры данных и массивы ячеек (cell array), элементы которых могут иметь вышеперечисленные типы. В octave определены следующие классы данных, которые соответствуют архитектурным типам данных (кроме логического и комплексных классов ):

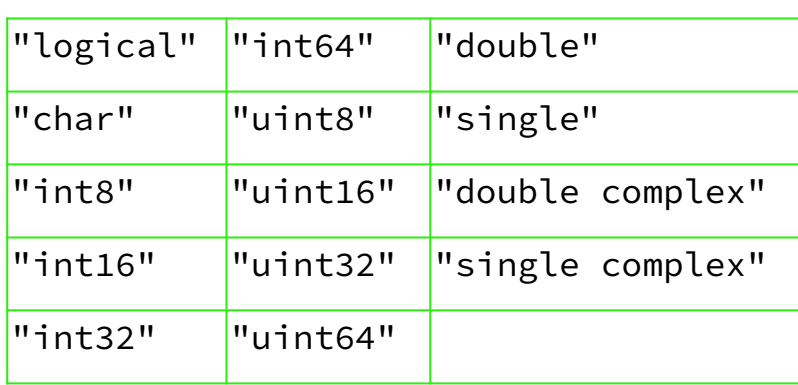

Классы intNN соответствуют NN битовым представлениям знаковых целых, uintNN - NN битовым представлениям беззнаковых целых.

Выражения в octave определены аналогично другим языкам, позже мы их рассмотрим. Будем далее произвольное выражение обозначать символами «expr». Класс выражения можно определить вызвав функцию class(expr).

Список встроенных типов данных, определенных как на основе этих классов, так и из соображений объектно-ориентированной реализации, выводится по команде typeinfo() и для версии 7.1.0 имеет вид:

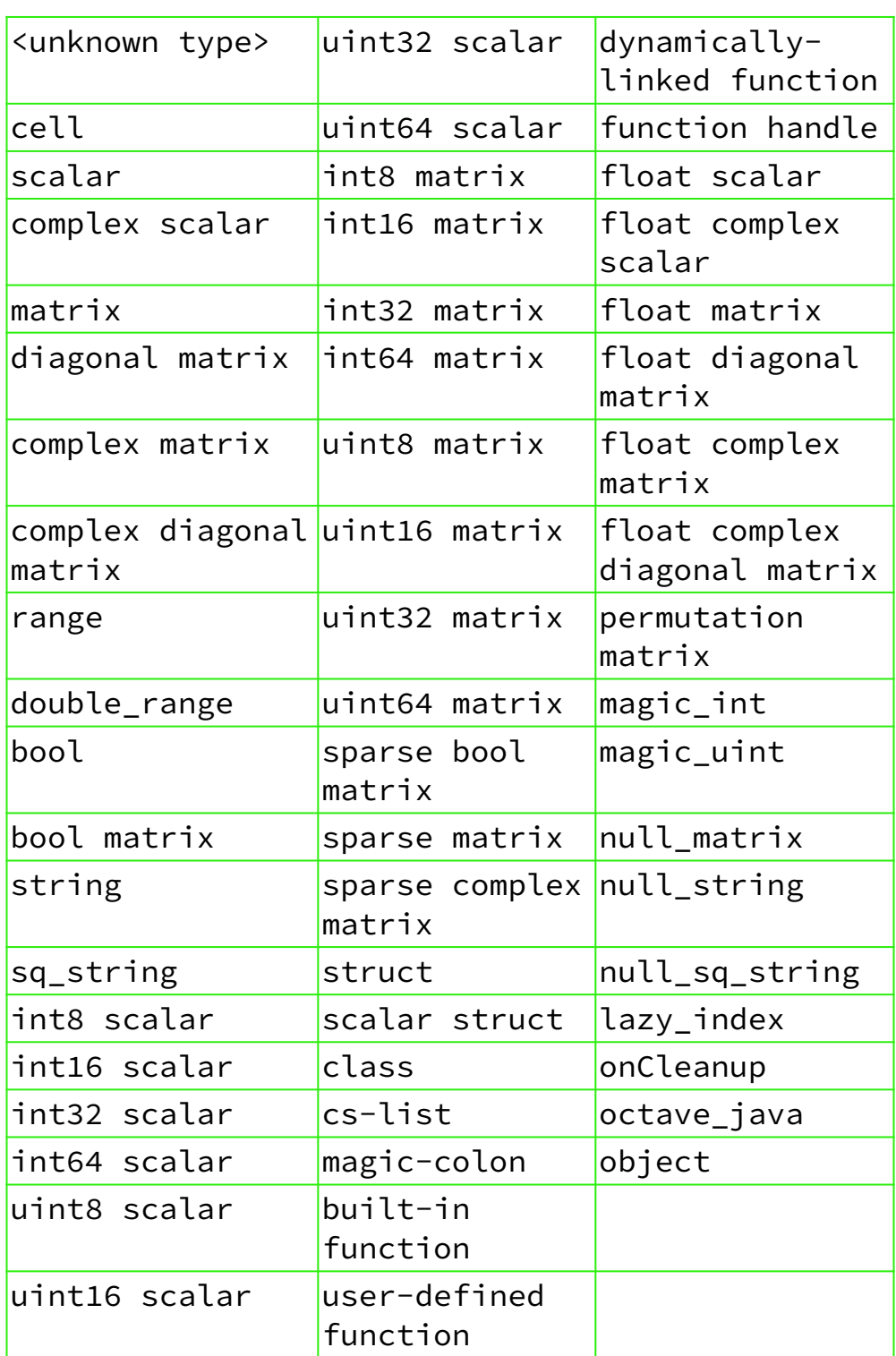

Тип выражения выводится по команде typeinfo(expr). В таблице 58 типов (версия 7.1.0) основные из которых описывают:

- скаляры, соответствующие архитектурным типам данных и комплексным числам:
- матрицы, тип элементов которых есть один их типов скаляров;
- матрицы с различными матричными свойствами;
- булевские и строковые данные;

Определены также типы, описывающие функции и другие типы.

В [Док, с. 41-44] описаны функции работы с типами, в том числе их преобразования.

#### Числовые Типы Данных

Далее 64 битовые числа с плавающей запятой двойной точности будем обознчать аббревиатурой Fl64.

По умолчанию значения данных этих типов определяются,  $\mathbf{B}$ большинстве случаев, как Fl64, исключения из этого правила будут описываться явно. Для платформ, использующих стандарт IEEE 754 с плавающей запятой, значения F164 находятся в диапазоне приблизительно от 2.2251е<sup>-308</sup> до 1.7977е<sup>+308</sup>, а относительная точность составляет приблизительно 2.2204<sup>e-16</sup>, т.е. можно ожидать, что в лучшем случае 15 Точные десятичных цифр будут правильными. значения заданы встроенными переменными realmin, realmax и ерs соответственно.

Определить данные других типов нужно путем явного указания.

Пример.

```
octave:27> format long
octave:28> realmin
ans = 2.225073858507201e-308octave:29> realmax
ans = 1.797693134862316e+308octave:30> eps
ans = 2.220446049250313e-16octave:31> x=5x = 5octave:32> typeinfo(x)ans = scalar
```

```
octave:332 C
ans = aoubte_{\rm occ}y = 5.600000000000000 6.7000000000000003.40000000000000
octave:35> typeinfo(y)oc \, \text{cav} \, \text{csc} \, \text{cyc} \, \text{cyc} \, \ans = \text{matrix}octave:36> class(y)ans = doubleoctave: 37> m=int32(16000)
m = 16000octave: 38 \times typeinfo(m)
ans - mass scaearoctave:39> class(m)<br>ans = int32
ans = 10132oc c
\frac{2}{3}octave:41> typeinfo(n)octave:41> typeinf
ans = int32 matrix
octave: 42 > class(n)ans = int32<br>octave:43> whos
OCTAVe:432 WHOS
variables in scopes in scopes in scopes in scopes in scopes in scopes in scopes in scopes in scopes in scopes in \mathcal{S} Attr Name Size Bytes ClassAttr Name Size and Size and Size and Size and Size and Size and Size and Size and Size and Size and Size and S
ans 1x5 characters in the contracters in the characters in the characters in the characters in the characters<br>- The contracte in the characters in the characters in the characters in the characters in the characters in t
ans tx5 tx2 and 2 chart
                                                                                                 int32
m 1x1 4 1nt32
                                                                                          16 int32
\begin{array}{ccc} \text{1b} & \text{1b} & \text{1b} & \text{1c} \end{array}8 double
y and the second second second second second second second second second second second second second second second second second second second second second second second second second second second second second second se
                y
Total is 15 elements using 65 by the 15 elements using 65 by the 15 elements using 65 by the 15 elements using
octave:44>
```
octave:33 class(x) class(x) class(x) class(x) class(x) class(x) class(x) class(x) class(x) class(x) class(x) c

## Числовые константы

Первые два символа константы указывабт на основание системы счисления в которой она задана:

десятичные цифры - 10;

 $0x$  или  $0X - 16$ ;

0b или  $0B - 2$ .

Для наглядности цифры можно разделять символом подчеркивания '', который игнорируется интерпретатором octave.

Примеры задания константы 42.

42 # десятичная система счисления

0х2А # шестнадцатеричная система счисления

0b101010 # двоичная система счисления

0b10\_1010 # двоичная система счисления

Только для десятичной системы счисления можно задать константу задать как десятичную дробь или в экспоненциальной (научной форме).

Примеры задания константы 0.105:

.105

 $1.05e-1$ 

 $.00105e+2$ 

Числовые константы по умолчанию имеют значения F164.

Пля определения констант других архитектурных типов нужно применять соответствующие функции.

Пример.

```
octave:1> x=int32(100)x = 100octave:2> y=int32(0x64)V = 100octave:3> class(x)
```

```
ans = int32octave:4> class(y)ans = int32octave:5>
```
Комплексные константы представляются в виде условной суммы вещественной части и мнимой частей, которая обозначается действительным числовым значением со следующим за ним без пробела индикатором комплексной части ('i', 'j', 'I' или 'J', который представляет мнимую единицу √-1.

Пример эквивалентных определений одной и той же комплексной константы:

 $3 + 42i$ ,  $3 + 42i$ ,  $3 + 42I$ ,  $3 + 42J$ ,  $3.0 + 42.0i$  $3.0 + 0x2A$ i,  $3.0 + 0b10_1010$ i, 0.3e1 + 420e-1i

Для определения комплексной константы можно использовать функцию complex.

Пример.

```
octave:16> complex(3)
ans = 3 + 0i:17> complex(3, 10)ans = 3 + 10i
```
Вещественная и мнимая части комплексной константы по умолчанию имеют значения F164.

#### Матрицы

В octave определены интуитивные средства задания матриц. Символы квадратных скобок `[` и `]` открывают и закрывают определение матрицы,

функция size (expr) выводит количество строк и столбцов. По умолчанию элементы матриц имеют тип Fl64.

Примеры:

```
\mathcal{G}_\mathcal{G} ybgv\mathcal{G}_\mathcal{G} -quantum -quantum -quantum -quantum -quantum -quantum -quantum -quantum -quantum -quantum -quantum -quantum -quantum -quantum -quantum -quantum -quantum -quantum -quantum -quantum -quantu
ybgv@ybgv-nome:∼> octave -q
остаve:1> A-[11,12,13;21,22,23;31,32,33]   # задать матрицу
A = 11 12 131311 12<br>21 22
                  23
    21 32
    31 32 33
octave:2> size(A),typeinfo(A) # ее размер и типoctave:2> size(A),typeinfo(A) - # ее размер и тип
ans = 3 3ans \mathbb{R}^n\frac{3}{2}size(A),typeinfo(A), typeinfo(A),class(A) \frac{3}{2} \frac{3}{2} \frac{4}{2} \frac{4}{2} \frac{5}{2} \frac{6}{2} \frac{7}{2} \frac{8}{2} \frac{1}{2} \frac{1}{2} \frac{1}{2} \frac{1}{2} \frac{1}{2} \frac{1}{2} \frac{1}{2} \frac{1}{2} \frac{1}{2} 
остаve:3> size(A),typeinfo(A),class(A) = # ее размер, тип, класс
ans = 3 3ans = matrixans – matrix
ans = doubleans = aouple\frac{1}{2} \frac{1}{2} \frac{1}{2} \frac{1}{2} \frac{1}{2} \frac{1}{2} \frac{1}{2} \frac{1}{2} \frac{1}{2} \frac{1}{2} \frac{1}{2} \frac{1}{2} \frac{1}{2} \frac{1}{2} \frac{1}{2} \frac{1}{2} \frac{1}{2} \frac{1}{2} \frac{1}{2} \frac{1}{2} \frac{1}{2} остаve:4> в=[A,A]     # строка матрици состоит и матриц
 11 12 13 11 12 13 21 22 23 21 22 23 31 32 33 31 32 33
octave:5> size(B),typeinfo(B),class(B) # ее размер, тип, классостаve:5> size(в),typeinfo(в),class(в) - # ее размер, тип, класс
 3 6ans = matrixans = maxans = doubleans = 00000остаve:ь> c=[A;A]     # столоцы матрицы есть матрицы
C = 11 12 1313
 21 22 2323
     31 32 33 11 12 13
```

```
2223
  213132<sup>2</sup>33
octave: 7> size(C), typeinfo(C), class(C) # ee размер, тип, класс
ans =6<sup>3</sup>ans = matrixans = doubleoctave:8>
         D=int32([11,12,13;21,22,23;31,32,33]) #
                                                            задать
целочисленную матрицу
D =11 12 13
 21 22 23
 31 32 33
octave: 9> size(D), typeinfo(D), class(D) # ее размер, тип, класс
ans =3<sup>7</sup>\overline{3}ans = int32 matrix
ans = int32осtave: 10> E=[1+2i, 3, 4; 5, 6, 6] # задать комплексную матрицу
E =1 + 2i 3 + 0i 4 + 0i5 + 0i6 + 0i 6 + 0ioctave: 11 > size(E), typeinfo(E), class(E) # ee размер, тип, класс
ans =2<sup>3</sup>ans = complex matrixans = doubleoctave:12> format short е # экспоненциальный формат вывода
octave:13> B
B =Columns 1 through 5:
  1.1000e+01
               1.2000e+01 1.3000e+01 1.1000e+01 1.2000e+012.1000e+01
               2.2000e+01
                            2.3000e+01 2.1000e+01
                                                       2.2000e+01
  3.1000e+01 3.2000e+01 3.3000e+01 3.1000e+01 3.2000e+01
```

```
Colum 6:1.3000e+01
    2.3000e+01
    3.3000e+01
octave: 14 > CC =1.1000e+01  1.2000e+01  1.3000e+01
    2.1000e+01  2.2000e+01  2.3000e+01
    3.1000e+01 3.2000e+01 3.3000e+01
    1.1000e+01  1.2000e+01  1.3000e+012.1000e+01  2.2000e+01  2.3000e+01
    3.1000e+01  3.2000e+01  3.3000e+01
octave:15> E
E =Columns 1 and 2:
    1.0000e+00 + 2.0000e+00i 3.0000e+00 +
                                                                                    015.0000e+00 +01 6.0000e+00 +01Column 3:4.0000e+00 +
                                        0i
    6.0000e + 00 +0i
octave:16> whos # характеристики всех переменных
Variables visible from the current scope:
variables in scope: top scope
   Attr
              Name
                                 Size
                                                                          Bytes Class
   ============\begin{array}{cccc}\n\text{Hence} & \text{Hence} & \text\mathsf{A}3x372 double
              \mathsf{B}144 double
                                 3x6\mathsf{C}144 double
                                 6x3D
                                 3x336 int32
              F96 double
   \mathsf{C}2x36 char
                                  1x6ans
Total is 66 elements using 498 bytes
octave:17> format free
```

```
octave:19 Bibliotheam
octave:192 B
B =11 17 13 11 17 13

 31 32 33 31 32 3331 32 33 31 32 33
octave:20> Doctave:202 D
D =13
 21 22 23
 31 32 3333
octave:21> EOCTAVE:ZIP E
E =\mathcal{L}_{\mathcal{A}} (3,0) (4,0) (4,0) (4,0) (4,0)
(1,2) (3,0) (4,0)
```